## **IBEBlock User Forms**

- 1. Copy all IBEBlocks into a separate directory.
- 2. Open TableDDL.ibeblock and change the path to FldTypeHTML.ibeblock in the first statement.
- 3. Load RunMe.ibeblock into the [SQL Editor.](http://ibexpert.com/docu/doku.php?id=02-ibexpert:02-08-ibexpert-tools-menu:sql-editor)
- 4. Press [F9] to execute the block.

The sample IBEBlocks include:

- [FldTypeHTML.ibeblock](http://ibexpert.com/docu/doku.php?id=06-ibexpert-ibeblock-examples:ibeblock-user-forms:fldtypehtml)
- [InputForm.ibeblock](http://ibexpert.com/docu/doku.php?id=06-ibexpert-ibeblock-examples:ibeblock-user-forms:inputform)
- [RunMe.ibeblock](http://ibexpert.com/docu/doku.php?id=06-ibexpert-ibeblock-examples:ibeblock-user-forms:runme)
- [TableDDL.ibeblock](http://ibexpert.com/docu/doku.php?id=06-ibexpert-ibeblock-examples:ibeblock-user-forms:tableddl)

From: <http://ibexpert.com/docu/> - **IBExpert**

Permanent link: **<http://ibexpert.com/docu/doku.php?id=06-ibexpert-ibeblock-examples:ibeblock-user-forms>**

Last update: **2023/05/26 18:35**

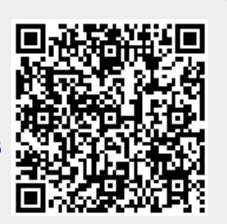